# **IBM SPSS Modeler Entity Analytics Advanced Configuration**

# はじめに

このガイドは、以下のいずれかを使用する展開方法で実行するように IBM SPSS Modeler Entity Analytics (EA) を構成しているシステム管理者を対象としています。

- IBM SPSS Collaboration and Deployment Services (C&DS) バージョン 7
- IBM SPSS Modeler Server
- IBM Analytical Decision Management (ADM)  $\check{\wedge}$   $\check{\rightarrow}$   $\check{\vee}$   $\sharp$   $\check{\vee}$  17
- IBM SPSS Modeler Solution Publisher

# 概要

このガイドでは、Coordinator of Processes (COP) クラスタ構成で稼働する IBM SPSS Collaboration and Deployment Services、Analytical Decision Management、Solution Publisher、Modeler Servers を 構成して、Entity Analytics リポジトリにアクセスする方法について説明します。

EA リポジトリは、Modeler Server を使用してリポジトリをホストするマシン上でセットアップ する必要があります。そうすることで、ADM、Solution Publisher、C&DS Jobs and Scoring Service が、このリポジトリを検索するように構成された Modeler 内でストリーミング EA ノー ドを使用できるようになります。

各 EA リポジトリは、単一のデータベース サーバー (例えば、Modeler 17 リリースの場合は、 IBM DB2 データベース サーバー) と、各マシン上で稼働する 1 つの EA サービスのインスタン スによって提供されます。

注: Modeler Server のみを使用しているユーザーの場合、このガイドの大部分は当てはまりませ ん。しかし、EA サービスをシャットダウンすることができます。この場合は、 manage\_repository スクリプトを使用します。詳しくは、DB2 と EA [サービスの管理を](#page-4-0)参照して ください。

2<br>IBM SPSS Modeler Entity Analytics Advanced Configuration

次の図は、C&DS Scoring Service を実行するマシンのクラスタの構成を示しています。

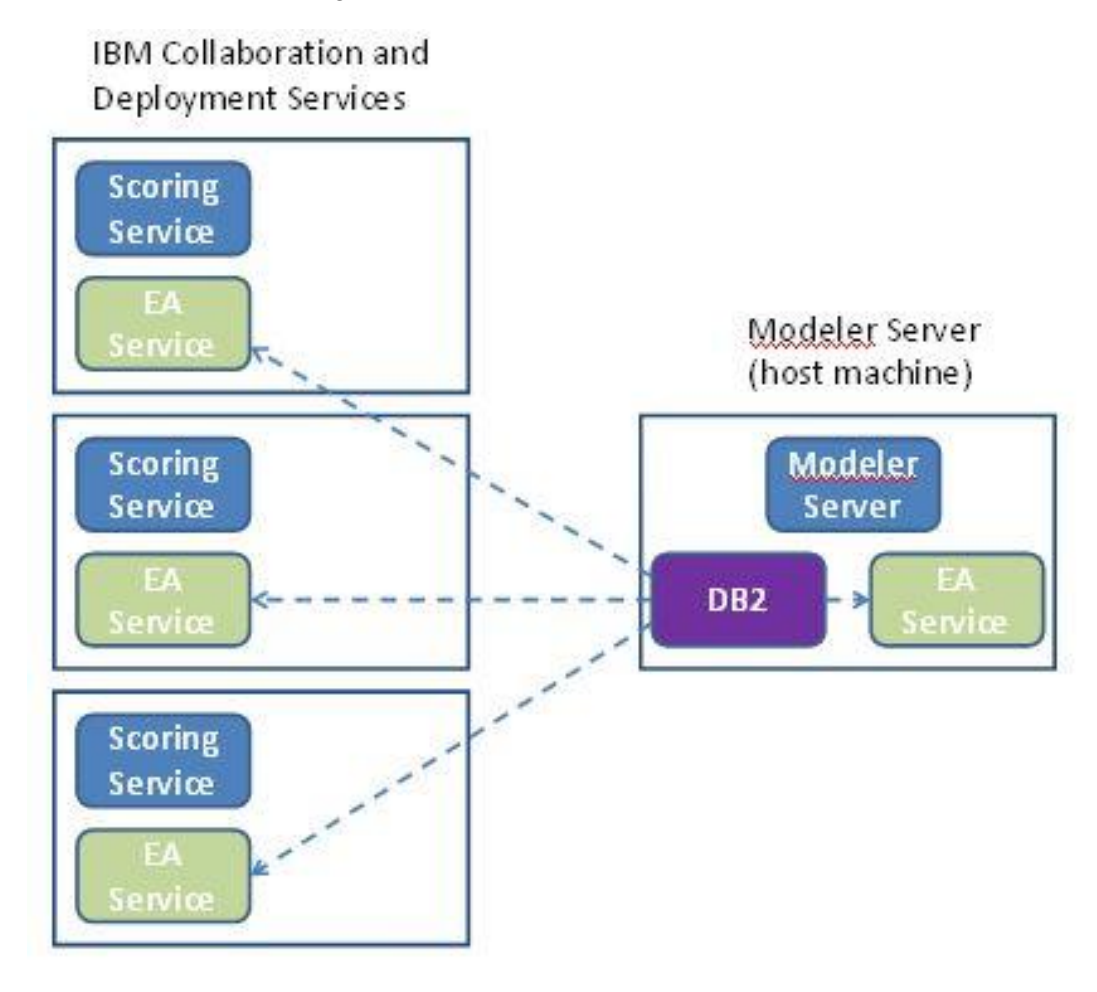

図 **1 – C&DS –** クラスタ マシンの構成

構成

最初に、リポジトリ ホストである Modeler Server 上と他の各マシン上の、EA がインストール されているフォルダの場所をメモしておきます。この情報は、構成時に必要になります。

各プラットフォームでのデフォルトの場所は、次のとおりです。

#### Windows Vista, Windows 7, Windows Server:

C:\ProgramData\IBM\SPSS\Modeler\17.1\EA

EA は、Windows では Microsoft Visual C++ 2010 ランタイム ライブラリを必要とする点に注意し てください。必要であれば、何らかの EA 機能を実行する前に、Visual C++ 2010 ランタイム ラ イブラリ (Microsoft ダウンロード センターから入手可能) をインストールします。

**UNIX:** 

*<Modeler* のインストール ディレクトリ*>*/ext/bin/pasw.entityanalytics/EA

#### <span id="page-2-1"></span>Modeler Server - リポジトリ ホストの構成

前提条件として、リポジトリ ホストである Modeler Server マシンに Entity Analytics をインスト ールし、このマシン上に Entity Analytics リポジトリを作成しておく必要があります。このマシ ンは、他のサービスからアクセスされるリポジトリをホストします。以下にサービスの例を示 します。

- Collaboration and Deployment Services (C&DS)
- Decision Management
- Solution Publisher
- Coordinator of Processes (COP) クラスターで稼働する他の Modeler Server

リポジトリ ホストである Modeler Server マシン上のリポジトリ サービスの開始と停止を行うに は、manage\_repository スクリプトを使用します。C&DS、Analytical Decision Management、また は Solution Publisher から実行されたストリームや、C&DS でのスコアリング用に構成されたス トリームが Entity Analytics リポジトリに正常にアクセスできるように、特定のリポジトリのサ ービスが既に開始されていることを確認してください。

manage repository スクリプトの使用方法について詳しくは、DB2 と EA [サービスの管理を](#page-4-0)参照 してください。

### <span id="page-2-0"></span>C&DS の構成

リポジトリを構成したら、&DS Deployment Manager クライアントを使用して Entity Analytics サ ーバーの定義を追加する必要があります。これは、Entity Analytics のリアルタイムのスコアリ

ング、および C&DS ジョブにおける Entity Analytics ノードを含む Modeler ストリームの使用 ( つまり、C&DS で Entity Analytics ストリームを実行) のどちらを有効にする場合にも必要です 。サーバー定義は、ストリーム内のリポジトリ名に一致している必要があります。この定義は 、ストリームにリポジトリの場所を伝え、必要な接続情報を与えるために使用されます。

Entity Analytics サーバー定義の作成方法

 以下の例に示すように、2 つの環境変数を追加することで C&DS startServer.sh 起動スク リプトを編集します。

注 この例では、*/opt/ibm/V10.5* が DB2 インストール ディレクトリであり、*/home/g2user* が、リポジトリ作成中に使用される DB2 インスタンス ユーザーのホーム フォルダです 。

DB2\_INSTALL\_PATH=/opt/ibm/V10.5/ export DB2\_INSTALL\_PATH DB2\_INSTANCE\_HOME=/home/g2user export DB2\_INSTANCE\_HOME

- &DS サーバーを再起動します。
- Deployment Manager クライアントで、資格情報の定義を新たに追加します。ユーザー名 とパスワードは、Modeler Server マシンで使用されている資格情報と一致している必要 があります。
- Deployment Manager クライアントで、サーバーの定義を新たに追加します。
	- a. サーバー名を入力します。このサーバー名は、Modeler Server マシンで使用され ているリポジトリ名と一致している必要があります。
	- b. タイプに「**Entity Analytics Server**」を選択して、「次へ」をクリックします。
	- c. 接続先の Entity Analytics サーバーのディレクトリ パスまたは URL を入力します 。これは、g2.ini ファイルに示されている「connect」値です。
	- d. 暗号化データ用に使用されるリポジトリに関連するソルト値を入力します。これ は g2.ini ファイルに示されています。
	- e. 使用する資格情報を選択します。これは、ステップ 1 で追加した資格情報です。

ジョブの「Entity Analytics」タブに、Entity Analytics サーバーの情報も追加する必要があること に注意してください。

Entity Analytics Server のセットアップに関する詳細については、「IBM SPSS Modeler 展開ガイ ド」(*ModelerDeployment.pdf*) を参照してください。

# ストリーミング EA ノードを含むストリームを実行するための Analytical Decision Management の構成

『C&DS [の構成』](#page-2-0)の説明に従い、C&DS Deployment Manager クライアントを使用して Entity Analytics サーバーを追加すると、Analytical Decision Management が有効になり、ストリームを 実行できるようになります。これ以上の手順は必要ありません。

#### **Solution Publisher の構成**

Solution Publisher を使用して EA ノードを含むイメージをリポジトリに対して実行する場合、各 Solution Publisher マシン上の Entity Analytics を、以下のように構成および管理します。

modelerrun スクリプトを以下の例のように編集します。

注 この例では、*/opt/ibm/V10.5* が DB2 インストール ディレクトリであり、*/home/g2user* が、リポジトリ作成中に使用される DB2 インスタンス ユーザーのホーム フォルダです 。

DB2\_INSTALL\_PATH=/opt/ibm/V10.5/ export DB2\_INSTALL\_PATH DB2\_INSTANCE\_HOME=/home/g2user export DB2\_INSTANCE\_HOME

 『COP [クラスター用の構成](#page-6-0) 』セクションのサテライト マシンの説明に従って、Solution Publisher のインストールを構成します。

注: 上記の説明の例では、Modeler Server のパスが使用されています。これらのパスを Solution Publisher の該当するパスを使用するように変更してください。

 <ソリューション パブリッシャーのインストール フォルダ >/ext/bin/pasw.entityanalytics/ea.cfg ファイルを編集します。

次の行を追加します。

service\_management, 0

#### <span id="page-4-0"></span>DB2 と EA サービスの管理

リポジトリ ホストである Modeler Server マシンでは、DB2 プロセスと EA サービス プロセスは Modeler Server とは別に管理されます。これらのプロセスは、まだ開始されていない場合、 Modeler ストリームを実行する必要がある場合にオンデマンドで開始されます。開始後は、 Modeler Server が実行されているか停止しているかにかかわらず、稼働したままになります。ま **IBM SPSS Modeler Entity Analytics Advanced Configuration** 

た、管理者は、manage\_repository スクリプトを使用して、これらのプロセスの 開始、検査、停 止を行うこともできます。

他の (サテライト) マシンで、manage\_repository スクリプトを使用して EA サービスの開始と停 止を行えます (これらのマシンでは DB2 インスタンスはローカルで稼動しておらず、開始も停 止もされません)。EA サービスは、自動的には開始されません。

EA サービス (および、該当する場合は DB2 サーバー) を開始するには、以下のコマンドを実行 します。

# **cd** *<Modeler* のインストール ディレクトリ*>***\ext\bin\pasw.entityanalytics manage\_repository.bat|.sh -start** *<*リポジトリ名*> <*ユーザー名*> <*パスワード*>*

例:

pasw.entityanalytics >./manage\_repository.sh -start AAA myuser mypass *Starting DB2 server... DB2 server started Starting EA service...*

EA サービスと DB2 が稼働しているかどうかを確認するには、以下のようにします。

以下のように -check オプションを指定して、manage\_repository スクリプトを起動します

**cd** *<Modeler-install-directory>***\ext\bin\pasw.entityanalytics manage\_repository.bat|.sh -check***<*リポジトリ名*> <*ユーザー名*> <*パスワード*>*

例:

 $\circ$ 

 $\circ$ 

pasw.entityanalytics > ./manage\_repository.sh -check AAA myuser mypass *DB2 server is running on host localhost, port 1320 EA service is running on host localhost, port 1321*

EA サービス (および、該当する場合は DB2) を停止するには、以下のようにします。

以下のように -stop オプションを指定して、manage\_repository スクリプトを起動します

**cd** *<Modeler* インストール ディレクトリ*>***\ext\bin\pasw.entityanalytics**

## **manage\_repository.bat|.sh –stop** *<*リポジトリ名*> <*ユーザー名*> <*パスワード*>*

例:

pasw.entityanalytics> ./manage\_repository.sh -stop AAA myuser mypass *Stopping local EA service Shutdown command sent to EA service*

*Stopping local DB2 server*

*Shutdown command sent to DB2 server*

## <span id="page-6-0"></span>COP クラスター用の構成

EA リポジトリをホストする Modeler Server マシンを 1 つ選択し、『[Modeler Server -](#page-2-1) リポジトリ [ホストの構成』](#page-2-1)の説明に従って再構成します。このマシンは、ホスト Modeler Server マシンと 呼ばれます。

サテライト マシンと呼ばれる、ホストではないその他の Modeler Server マシンについては、以 下のように構成を変更する必要があります

*<EA* フォルダ*>*/repositories/*<*リポジトリ名*>* フォルダを作成します。

(ここで、*<*リポジトリ名*>* は、ホスト Modeler Server マシンの EA リポジトリの名前で す。)

 *<EA* フォルダ*>*/g2\_config.xml ファイルを編集し、各リポジトリ用の新しいインスタンス を追加します。

EA コンポーネントは、このファイルを使用して、指定されたリポジトリーの g2 Web サ ービスを検索します。 以下に例を示します。

**<instance external="false" g2host="localhost" g2port="1321" host="9.30.214.79" name="AAA" path="C:\ProgramData\IBM\SPSS\Modeler\17\EA\repositories\AAA\g2.ini" port="1320"/>**

以下の属性情報が重要です。

- **name** 属性 (リポジトリ名) は、ホスト Modeler Server マシンで使用されているリポジ トリ名と一致している必要があります。
- **path** 属性 (リポジトリの場所):
	- Windows: C:\ProgramData\IBM\SPSS\Modeler\17.1\EA\repositories\<repository-name>\g2.ini
	- UNIX: <modeler-install-directory>/ext/bin/pasw.entityanalytics/EA/repositories/<repositoryname>/g2.ini
- **g2port** 属性 (g2 サービスが listen するポートを識別する属性) を、サテライト マシン で現在使用されていないポートに設定します。
- **g2host** 属性を「localhost」に設定します。

#### **IBM SPSS Modeler Entity Analytics Advanced Configuration**

- ホスト Modeler Server マシンの名前を示すように **host** 属性を設定します。
- **port** 属性を、ホスト Modeler Server マシンの EA リポジトリで使用されるポート番 号に設定します。
- *<Modeler* インストール ディレクトリ*>*/ext/bin/pasw.entityanalytics/templates/g2.ini ファイ ルを、手順 (1) で作成した新しいフォルダにコピーして、コピーした方の g2.ini を編集 します。
	- 2 回出現する {DataFolder} を、このフォルダへの絶対パス (*<Modeler* インストール ディレクトリ*>*/ext/bin/pasw.entityanalytics/data) に変更します。
	- {Database} を、ホスト Modeler Server マシン上で使用されるリポジトリの名前に変更 します。
	- {Salt} を、ホスト Modeler Server 上で使用されるリポジトリの g2.ini ファイルに指定 されているソルト値に変更します。
- リポジトリを作成したユーザー (例: g2user) に変更し、以下のコマンドを使用して、ホ スト Modeler Server マシン上で使用されるリポジトリをカタログに入れます。
	- su g2user db2 catalog tcpip node *<*ご使用のノード名*>* remote *<*ホスト マシン *IP>* server 50000 db2 catalog database *<*ホスト *Modeler Server* マシン上のリポジトリ*>* at node *<*ご使用のノ ード名*>*
- サテライト マシンで Modeler Server を再起動します。
- Modeler Client からサテライト Modeler Server マシンに接続し、構成されているリポジト リに接続します。

次の図は、Modeler Server を実行しているマシンの COP クラスタの構成を示しています。

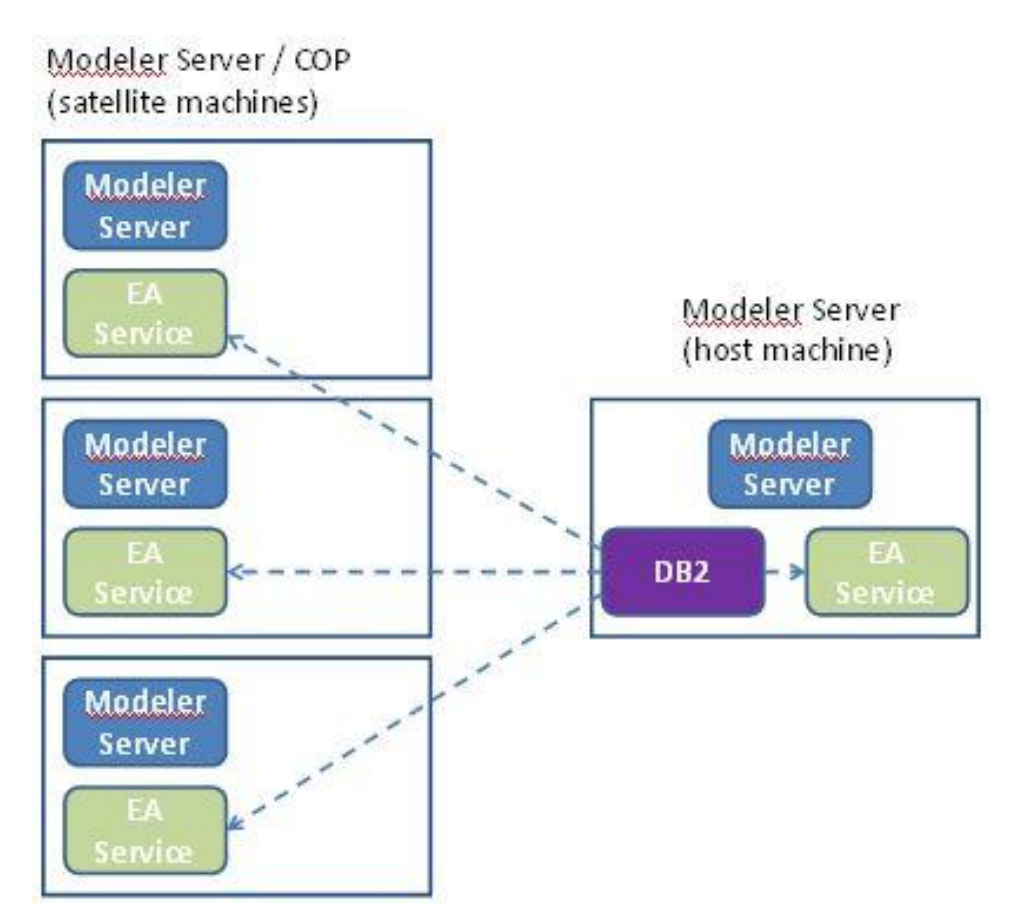

図 **2 – Modeler Server – COP** クラスタ マシンの構成